Die Vertragspartner der hkk können entweder nach Hilfsmittel-Stichworten oder nach Leistungsspektren gesucht werden.

Zunächst ist im Feld "Postleitzahl" die fünfstellige Postleitzahl einzugeben. Die Funktion zur überregionalen Vertragspartnersuche ist aktiviert und kann durch Klicken auf das Häkchen deaktiviert werden.

Die Umkreissuche ist in mit 10 km vorbelegt und kann individuell angepasst werden.

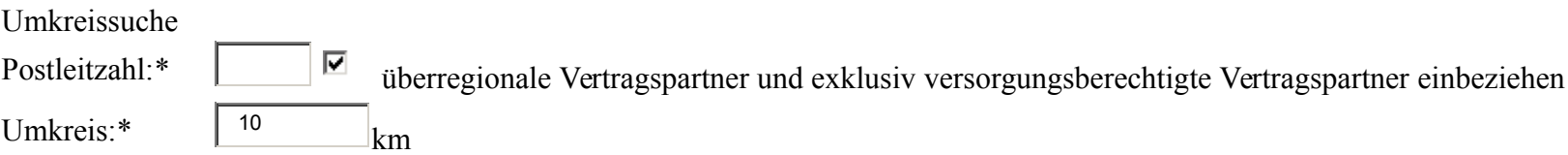

In dem Bereich "Leistungsspektrum" wird die Suche auf einzelne Hilfsmittel bzw. einzelne Versorgungsbereiche eingegrenzt.

Entweder werden im Feld "Auswahl" ein Leistungsspektrum oder ggf. auch mehrere Leistungsspektren ausgewählt.

Alternativ kann auch im freien Eingabefeld nach Stichworten gesucht werden. Bereits mit Eingabe der ersten Buchstaben im Stichwortfeld werden die Leistungsspektren mit den hinterlegten Stichworten angezeigt, in denen der gesuchte Wortteil vorkommt. So kann das korrekte Leistungsspektrum ausgewählt werden.

Leistungsspektrum

Auswahl:\*

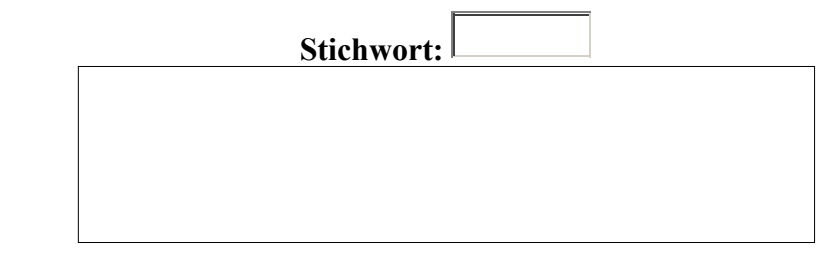

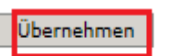

Durch Anklicken des Buttons wird die Suchfunktion mit den eingegebenen Parametern aktiviert.

Anschließend öffnet sich eine neue Seite. Die Vertragspartner sind nach den Entfernungen sortiert. Diese Liste kann über das pdf-Symbol (oben links) ausgedruckt werden.